#### COMO EFETUAR O PAGAMENTO DA ANUIDADE 2024

#### **Acesso rápido**

Links rápidos para sua conveniência

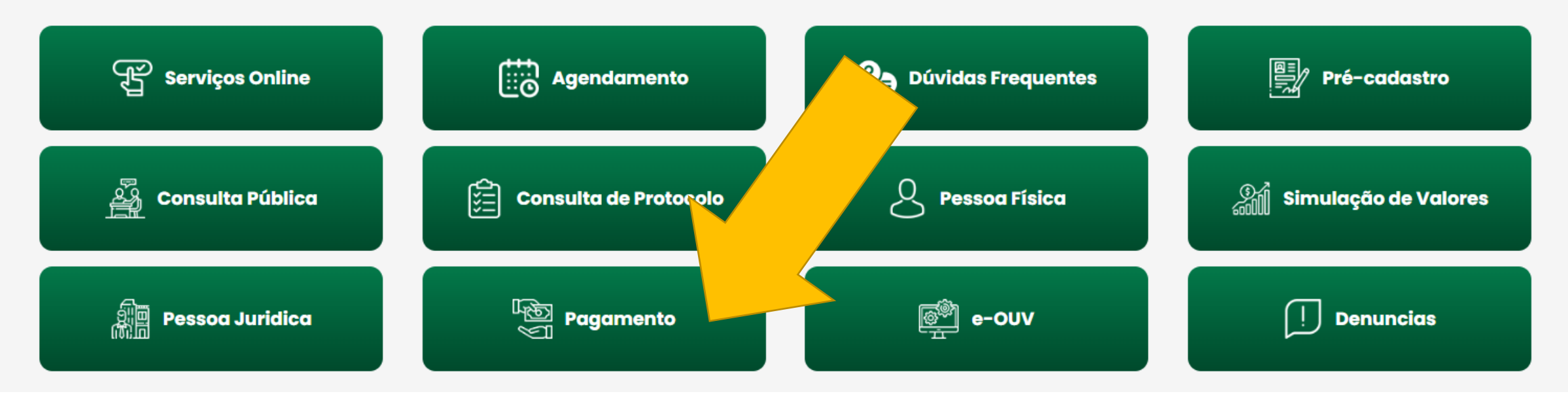

Na pagina principal do site [https://crbm1.gov.br](https://crbm1.gov.br/) clique no botão **PAGAMENTO**

# Você será direcionado para esta pagina

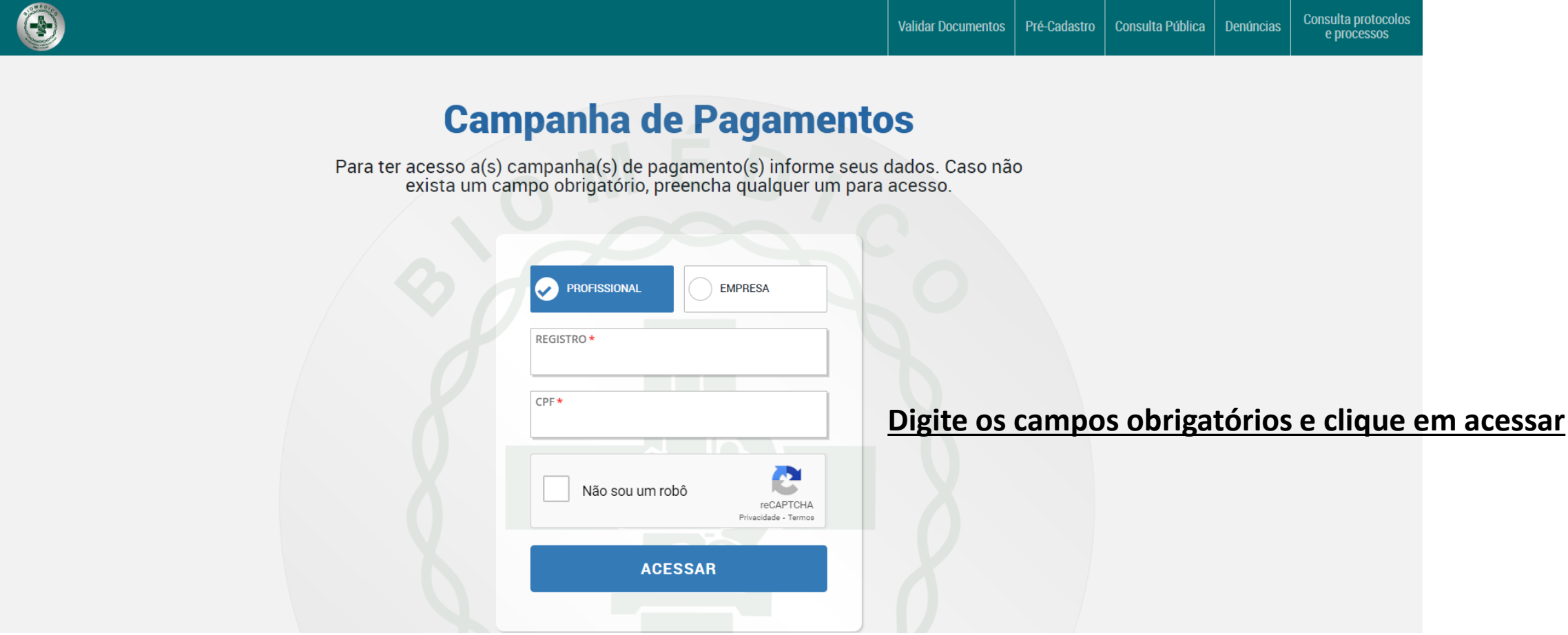

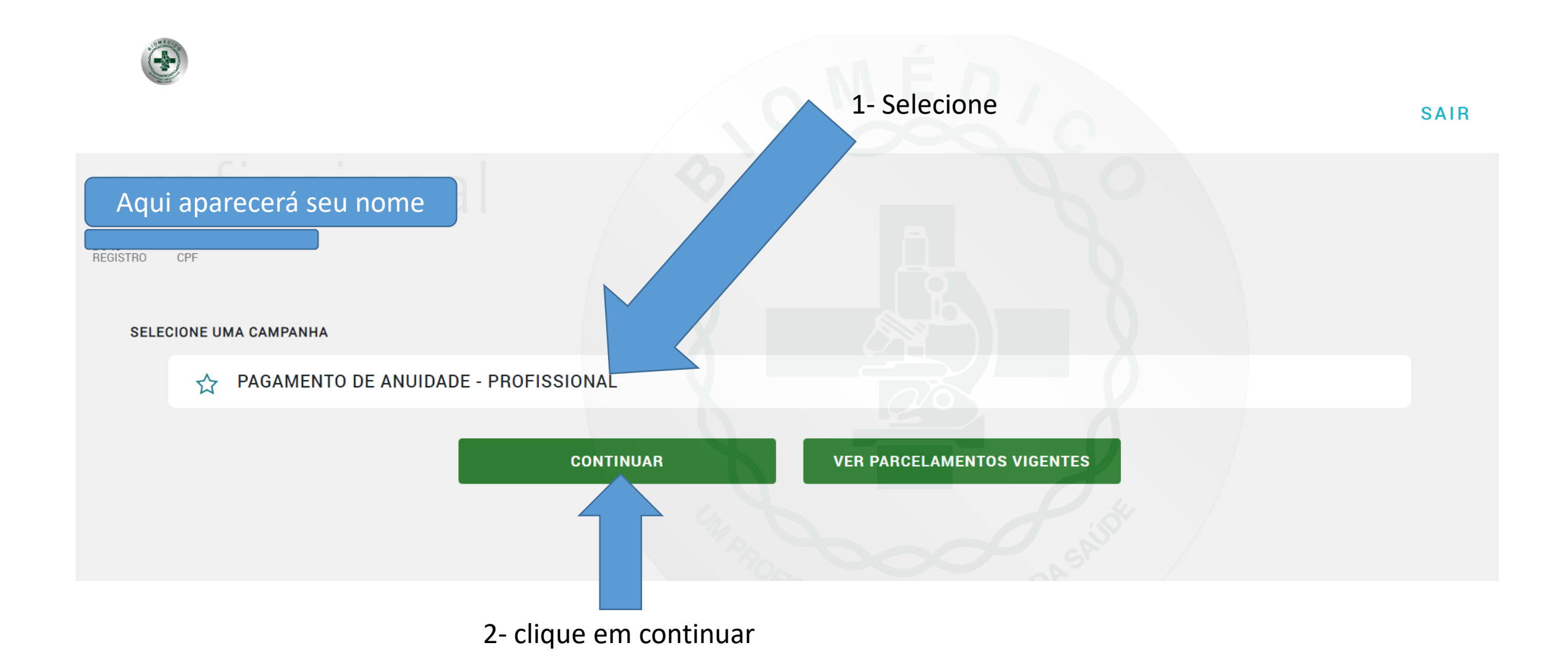

#### SELECIONE O PAGAMENTO E CLIQUE EM PAGAR

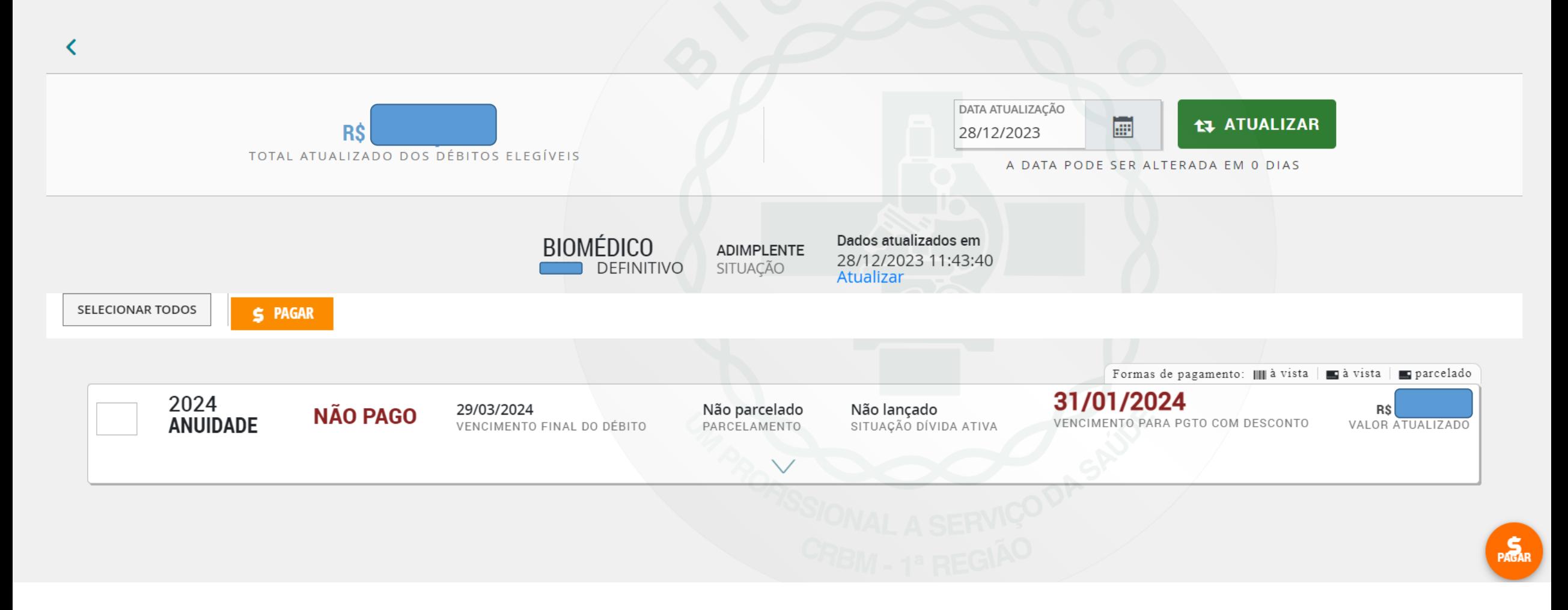

# NESTA TELA VOCÊ ESCOLHE A FORMA DE PAGAMENTO ( A VISTA OU PARCELADO)

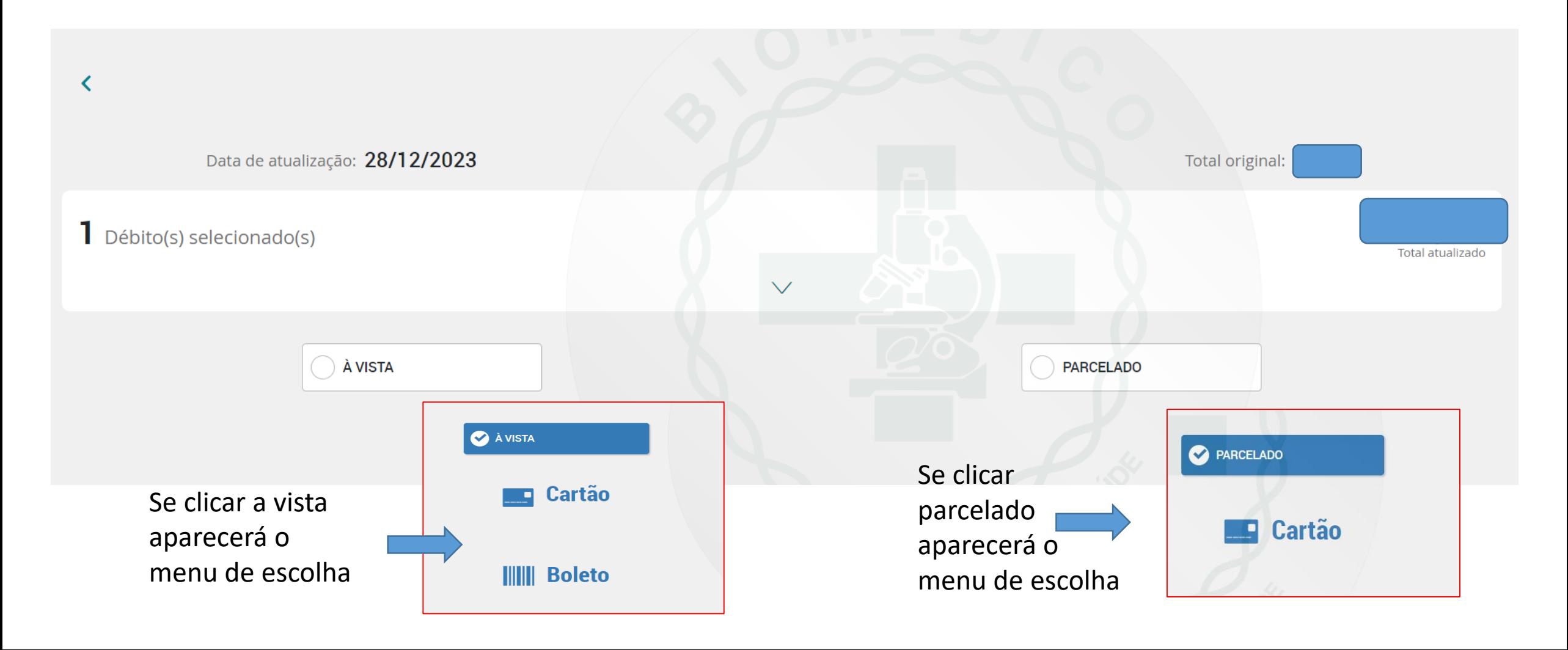

### APÓS CLICAR NA SUA OPÇÃO DE PAGAMENTO PARCELADO O SISTEMA SOLICITA A CONFIRMAÇÃO E DÁ INICIO AO PAGAMENTO

Débito(s) selecionado(s)

2024 ANUIDADE

SERVIÇOSONLINE.NET Deseja iniciar um pagamento via GetNet?

**NÃO SIM** 

artão

## APÓS CLICAR NA SUA OPÇÃO DE PAGAMENTO Á VISTA OU BOLETO O SISTEMA SOLICITA A CONFIRMAÇÃO E DÁ INICIO AO PAGAMENTO

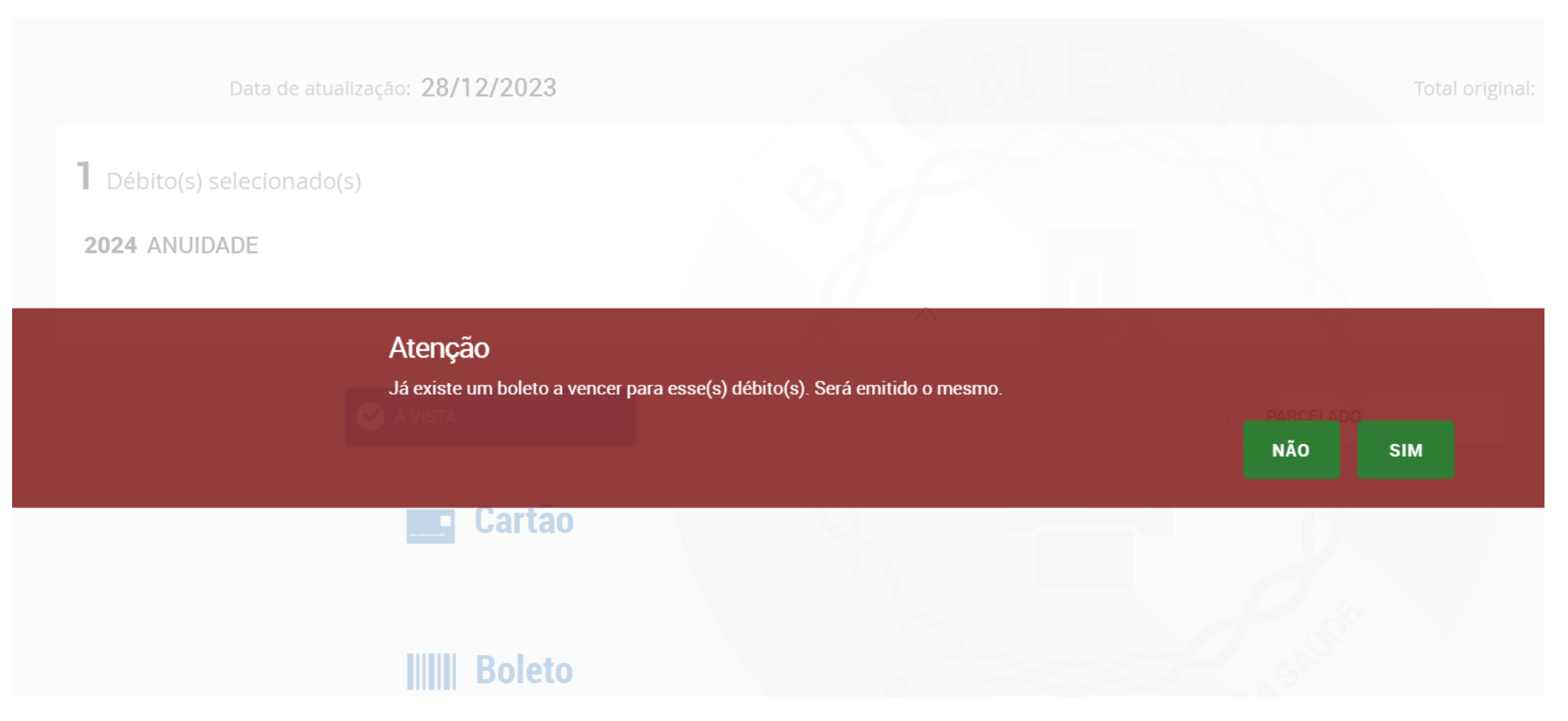